# Configurando dinamicamente as opções do servidor de DHCP  $\overline{a}$

## **Contents**

**[Introduction](#page-0-0) [Prerequisites](#page-0-1) [Requirements](#page-0-2)** [Componentes Utilizados](#page-1-0) **[Conventions](#page-1-1) [Configurar](#page-1-2)** [Diagrama de Rede](#page-1-3) **[Configurações](#page-2-0) [Verificar](#page-3-0) [Troubleshoot](#page-4-0)** [Comandos para Troubleshooting](#page-4-1) [Informações Relacionadas](#page-5-0)

### <span id="page-0-0"></span>**Introduction**

O DHCP permite que você atribua automaticamente endereços IP reutilizáveis a clientes DHCP. Este documento fornece um exemplo de como configurar as opções de DHCP, como endereços de Sistema de Nome de Domínio (DNS) e de Windows Internet Name Service (WINS), para responder às solicitações DHCP de clientes locais por trás do Customer Premises Equipment (CPE).

Anteriormente, os administradores de rede tinham de configurar manualmente o servidor DHCP do Cisco IOS® em cada dispositivo habilitado com esse recurso. Após a distribuição de um roteador, é uma tarefa muito trabalhosa, demorada e cara acessar cada local e fazer modificações.

Consequentemente, o [Cisco IOS DHCP Server foi aperfeiçoado para permitir que as informações](//www.cisco.com/en/US/docs/ios/12_0t/12_0t1/feature/guide/Easyip2.html) [de configuração sejam atualizadas automaticamente.](//www.cisco.com/en/US/docs/ios/12_0t/12_0t1/feature/guide/Easyip2.html) Os administradores de rede podem configurar um ou mais servidores DHCP centralizados para atualizar opções específicas de DHCP dentro dos conjuntos de DHCP. Os servidores remotos podem solicitar ou importar esses parâmetros de opção dos servidores centralizados.

## <span id="page-0-1"></span>**Prerequisites**

### <span id="page-0-2"></span>**Requirements**

A Cisco recomenda que os leitores deste documento tenham conhecimento destes tópicos:

- $\cdot$  DHCP
- Domain Name System (DNS)
- Windows Internet Name Service (WINS)

#### <span id="page-1-0"></span>Componentes Utilizados

Essa configuração foi desenvolvida e testada com estas versões de software e hardware:

- Software Cisco IOS<sup>®</sup> versão 12.2(27)
- Dois roteadores Cisco 3660 com NM-1E usados para conexão de PC e cliente

The information in this document was created from the devices in a specific lab environment. All of the devices used in this document started with a cleared (default) configuration. If your network is live, make sure that you understand the potential impact of any command.

Note: O [recurso Cisco IOS DHCP Server é apresentado no](//www.cisco.com/en/US/docs/ios/12_0t/12_0t1/feature/guide/Easyip2.html) [software Cisco IOS versão 12.0 \(1\) T](//www.cisco.com/en/US/products/sw/iosswrel/ps1830/ps1461/index.html). Você precisa do software Cisco IOS® versão 12.0(2)T ou posterior para usar com os roteadores Cisco Series 1700. Para obter mais informações sobre roteadores que comportam o recurso do DHCP Server, consulte a seção [Plataformas compatíveis do](//www.cisco.com/en/US/docs/ios/12_0t/12_0t1/feature/guide/Easyip2.html#wp4390) [documento do Cisco IOS DHCP](//www.cisco.com/en/US/docs/ios/12_0t/12_0t1/feature/guide/Easyip2.html) [Server.](//www.cisco.com/en/US/docs/ios/12_0t/12_0t1/feature/guide/Easyip2.html)

### <span id="page-1-1"></span>**Conventions**

For more information on document conventions, refer to the [Cisco Technical Tips Conventions.](//www.cisco.com/en/US/tech/tk801/tk36/technologies_tech_note09186a0080121ac5.shtml)

### <span id="page-1-2"></span>**Configurar**

Nesta seção, você terá informações sobre a configuração das opções do DHCP Server para DNS e WINS. O roteador "Central" é configurado para essas opções de servidor, e o roteador "Remoto" importa essas opções. O PC remoto ou o Cliente recebe essas opções importadas do roteador "Remoto" durante sua fase DHCPACK.

Observação: para encontrar informações adicionais sobre os comandos usados neste documento, consulte [Comandos DHCP](//www.cisco.com/en/US/docs/ios/12_1/iproute/command/reference/1rddhcp.html) ou use a [Command Lookup Tool](//tools.cisco.com/Support/CLILookup/cltSearchAction.do) ([somente](//tools.cisco.com/RPF/register/register.do) clientes [registrados](//tools.cisco.com/RPF/register/register.do)) .

#### <span id="page-1-3"></span>Diagrama de Rede

Este documento utiliza a configuração de rede mostrada neste diagrama:

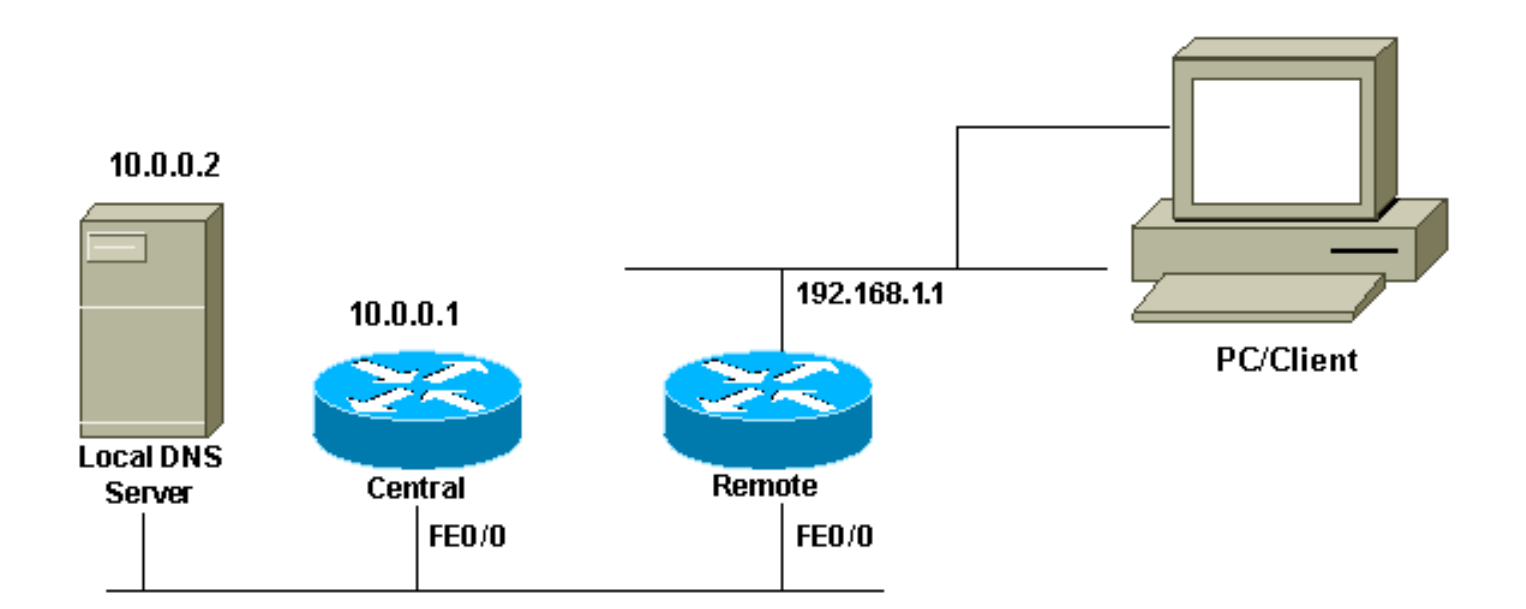

#### <span id="page-2-0"></span>**Configurações**

Este documento utiliza as seguintes configurações:

#### Central (3660)

```
Central# show running-config
Building configuration...
.
.
.
ip dhcp excluded-address 10.0.0.1 10.0.0.5
!--- This range must not be assigned to DHCP clients. !
ip dhcp pool Central network 10.0.0.0 255.255.255.0 !---
Specify the network number and mask for DHCP clients.
domain-name Central !--- Specify the domain name for the
client. dns-server 10.0.0.2 !--- Specify the DNS server
you want to respond to DHCP clients who !--- need to
correlate the host name to the IP address. netbios-name-
server 10.0.0.2 !--- Specify the Network Basic
Input/Output System (NetBIOS) !--- WINS server (for
Microsoft DHCP clients) ! . . ! interface
FastEthernet0/0 ip address 10.0.0.1 255.255.255.0 duplex
auto speed auto ! . . ! end
```
Observação: quando você usa um roteador Cisco como servidor DHCP, somente um domínio é permitido por pool DHCP, em outras palavras, o roteador não pode enviar concessões de DHCP para clientes que incluem dois nomes de domínio. Não é possível misturar o mapeamento estático em um pool dinâmico. Caso isso seja feito, aparece a mensagem de erro % Este comando não pode ser usado com a rede, origem, vrf ou pool de transmissão.

#### Remoto (3660)

```
Remote# show running-config
Building configuration...
.
.
```
. ip dhcp excluded-address 192.168.1.1 *!--- This ip address must not be assigned to DHCP* *clients.* ! ip dhcp pool Client import all *!--- Import DHCP option parameters into the database.* network 192.168.1.0 255.255.255.248 *!--- Specify the network number and mask for DHCP clients.* default-router 192.168.1.1 *!--- Specify the default gateway for DHCP clients.* ! . . ! interface FastEthernet0/0 ip address dhcp duplex auto speed auto ! interface FastEthernet1/0 ip address 192.168.1.1 255.255.255.248 duplex auto speed auto ! end

O comando service config é usado em conjunto com o comando boot host ou boot network. O comando service config é introduzido para permitir que o roteador configure automaticamente o sistema do arquivo especificado pelo comando boot host ou boot network.

O comando service config também pode ser usado sem o comando boot host ou boot network. Se você não especificar nomes de arquivo de configuração de host ou rede, o roteador utilizará os arquivos de configuração padrão. O arquivo padrão de configuração de rede é o network-config. O arquivo de configuração de host padrão é o host-config, em que o host é o nome do host do roteador. Caso o software Cisco IOS não possa resolver o nome de host, o arquivo de configuração de host padrão é router-config.

Use o comando boot host junto com o comando service config. Sem o comando service config, o roteador ignora o comando boot host e usa as informações de configuração na NVRAM. Quando as informações de configuração na NVRAM são inválidas ou estão ausentes, o comando service config é ativado automaticamente. O servidor de rede tentará carregar dois arquivos de configuração de hosts remotos. O primeiro é o arquivo de configuração de rede que contém comandos que se aplicam a todos os servidores de rede em uma rede. Use o comando boot network para identificar o arquivo de configuração de rede. O segundo é o arquivo de configuração de host que contém comandos que se aplicam ao servidor de uma rede em particular. Use o comando boot host para identificar o arquivo de configuração do host.

O cliente envia uma transmissão, apesar de a opção 150 ser configurada por causa de sua natureza padrão de prestar atenção ao servidor TFTP e ser definida no lado do servidor, não do lado do cliente. Além do TFTP, a opção 150 também está disponível para:

- Etherboot 150
- Nome do caminho de configuração GRUB 150

As opções de DHCP podem ser configuradas com o comando option code ascii string tftp-servername. Se você não tiver o nome do servidor e o servidor estiver configurado apenas com o endereço IP, use o comando option code ip ip address.

### <span id="page-3-0"></span>**Verificar**

Esta seção fornece informações que você pode usar para confirmar se a sua configuração funciona corretamente.

A [Output Interpreter Tool \(](https://www.cisco.com/cgi-bin/Support/OutputInterpreter/home.pl)[somente clientes registrados\) oferece suporte a determinados](//tools.cisco.com/RPF/register/register.do) [comandos show, o que permite exibir uma análise da saída do comando show.](//tools.cisco.com/RPF/register/register.do)

• <u>[show ip dhcp import — Exibe os parâmetros de opção importados para o banco de dados do](//www.cisco.com/en/US/docs/ios/12_3/ipaddr/command/reference/ip1_s1g.html#wp1081201)</u> [servidor DHCP.](//www.cisco.com/en/US/docs/ios/12_3/ipaddr/command/reference/ip1_s1g.html#wp1081201)

Remote#**show ip dhcp import** Address Pool Name: Client Domain Name Server(s): 10.0.0.2 NetBIOS Name Server(s): 10.0.0.2 Domain Name Option: Central

• show ip dhcp server statistics - Exibe estatísticas do servidor DHCP.

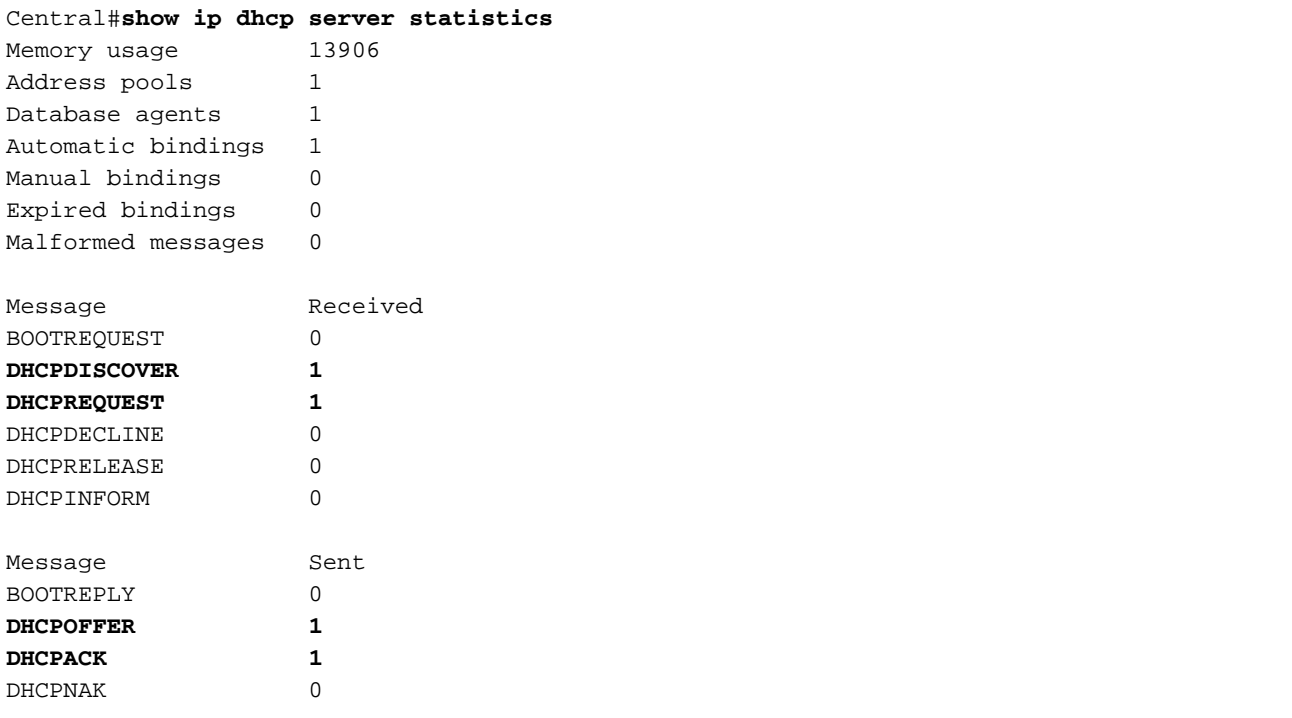

• [show ip dhcp binding — Exibe vínculos de endereçamento no Cisco IOSDHCP Server.](//www.cisco.com/en/US/docs/ios/12_3/ipaddr/command/reference/ip1_s1g.html#wp1080766)

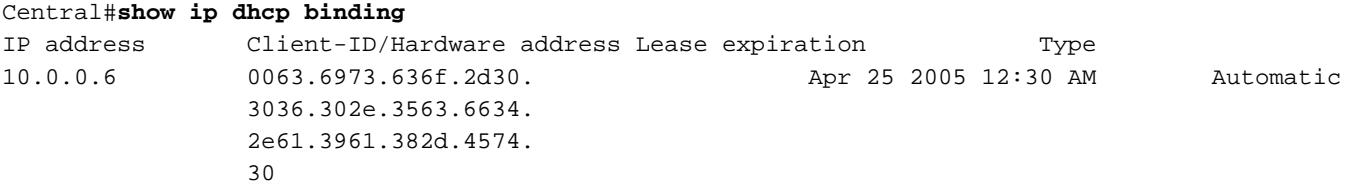

### <span id="page-4-0"></span>**Troubleshoot**

Esta seção fornece informações que podem ser usadas para o troubleshooting da sua configuração.

#### <span id="page-4-1"></span>Comandos para Troubleshooting

Observação: antes de emitir comandos debug, consulte [Informações Importantes sobre](//www.cisco.com/en/US/tech/tk801/tk379/technologies_tech_note09186a008017874c.shtml) [Comandos Debug.](//www.cisco.com/en/US/tech/tk801/tk379/technologies_tech_note09186a008017874c.shtml)

#### · [debug ip dhcp server packet — Decodifica as recepções e transmissões DHCP.](//www.cisco.com/en/US/docs/ios/12_3/debug/command/reference/dbg_h1g.html#wp1021016)

O resultado tirado de um PC ou Cliente com um sistema operacional Microsoft Windows com o comando ipconfig / all oferece os valores de configuração de TCP/IP configurados por DHCP. Consulte o [RFC 2132](http://www.ietf.org/rfc/rfc2132.txt) para obter mais informações sobre as opções de DHCP.

Windows 2000 IP Configuration

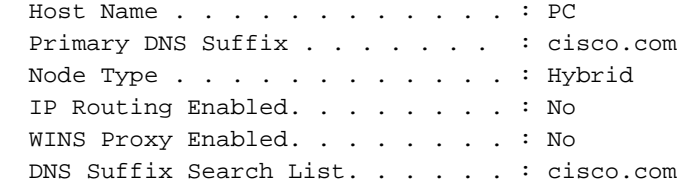

Ethernet adapter Local Area Connection :

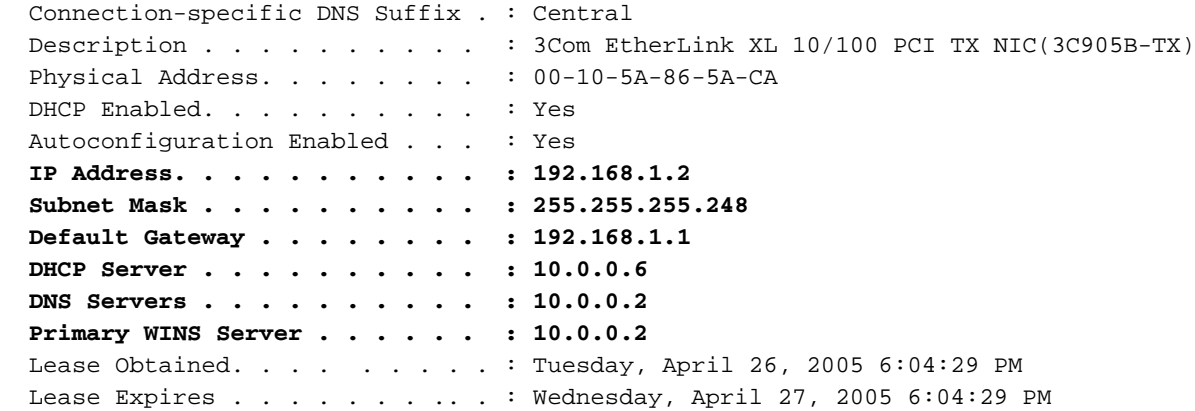

### <span id="page-5-0"></span>Informações Relacionadas

- [Importação e autoconfiguração de opções do DHCP Server](//www.cisco.com/en/US/docs/ios/12_1t/12_1t2/feature/guide/dt_dhcpi.html?referring_site=bodynav)
- · [Instalação automática usando DHCP para interfaces LAN](//www.cisco.com/en/US/docs/ios/12_1t/12_1t5/feature/guide/dt_dhcpa.html?referring_site=bodynav)
- [Configurando WINS, DNS e DHCP em servidores de acesso](//www.cisco.com/en/US/tech/tk801/tk36/technologies_configuration_example09186a00800f66b9.shtml?referring_site=bodynav)
- [Utilizando o servidor de DHCP do Cisco IOS em servidores de acesso](//www.cisco.com/en/US/tech/tk801/tk36/technologies_configuration_example09186a0080094a4e.shtml?referring_site=bodynav)
- [Configurando o DHCP](//www.cisco.com/en/US/docs/ios/12_1/iproute/configuration/guide/1cddhcp.html?referring_site=bodynav)
- [Comandos DHCP](//www.cisco.com/en/US/docs/ios/12_1/iproute/command/reference/1rddhcp.html?referring_site=bodynav)
- [Servidor DHCP do Cisco IOS](//www.cisco.com/en/US/docs/ios/12_0t/12_0t1/feature/guide/Easyip2.html?referring_site=bodynav)
- [Alocação e resolução de endereço dinâmico Cisco Systems](//www.cisco.com/en/US/tech/tk648/tk361/tk848/tsd_technology_support_sub-protocol_home.html?referring_site=bodynav)
- [Página de suporte de tecnologia IP](//www.cisco.com/web/psa/technologies/index.html?c=268435929&referring_site=bodynav)
- [Suporte Técnico e Documentação Cisco Systems](//www.cisco.com/cisco/web/support/index.html?referring_site=bodynav)